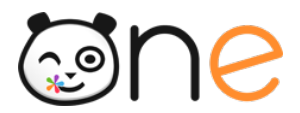

Fiche 4.1

## **L'initialisation des applications**

**Initialiser l'ENT**

Version Juin 2019

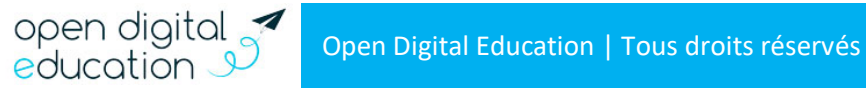

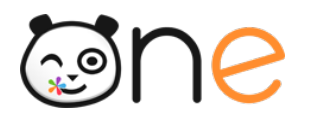

# Sommaire

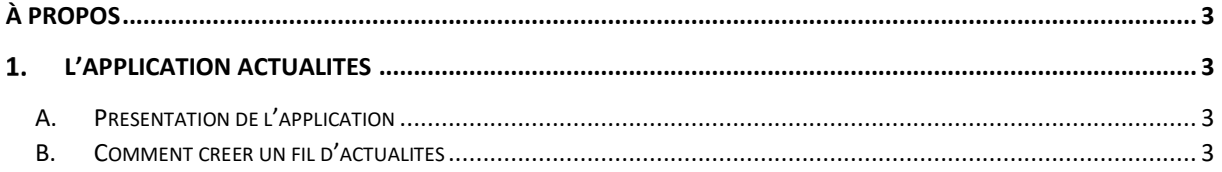

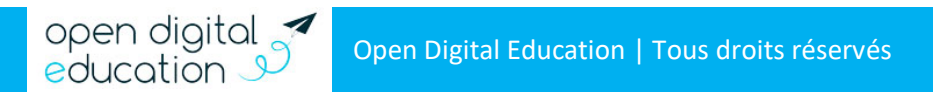

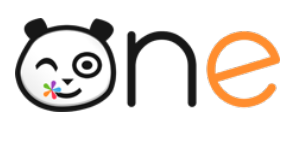

## **À propos**

<span id="page-2-0"></span>À la rentrée scolaire, deux applications requièrent une initialisation, exécutée directement dans l'ENT par l'administrateur de l'école. En effet pour un usage optimal des services Actualités et Réservation de ressources, des informations, propres à votre structure, doivent être saisies. Cette fiche détaille pas à pas la marche à suivre.

### <span id="page-2-1"></span>**L'application Actualités**

#### <span id="page-2-2"></span>**A. Présentation de l'application**

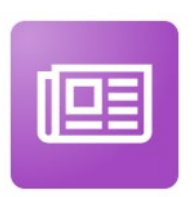

Cet outil vous permet de diffuser facilement une information (comme le déroulement d'un événement ou le menu de la cantine) en y intégrant différents types de contenus : texte, images, fichiers audio, vidéos, liens externes, etc. Les actualités créées sont associées à un fil d'actualités. Ce fil constitue une thématique d'actualités.

En début d'année, vous devez donc, en tant qu'administrateur de l'école, définir ces thématiques et créer, par exemple, un fil d'actualité pour la cantine, un fil d'actualité pour les temps d'activités périscolaires, un autre pour les délégués des parents d'élèves, etc.

Lors du partage de ces fils, vous pourrez donner des droits de création d'actualités à d'autres utilisateurs.

#### <span id="page-2-3"></span>**B. Comment créer un fil d'actualités**

Rendez-vous sur l'application depuis la page « Mes applis ». Pour créer un fil d'actualités, suivez les étapes suivantes :

• Cliquez sur le bouton « Gérer les fils » sur la page d'accueil de l'application ;

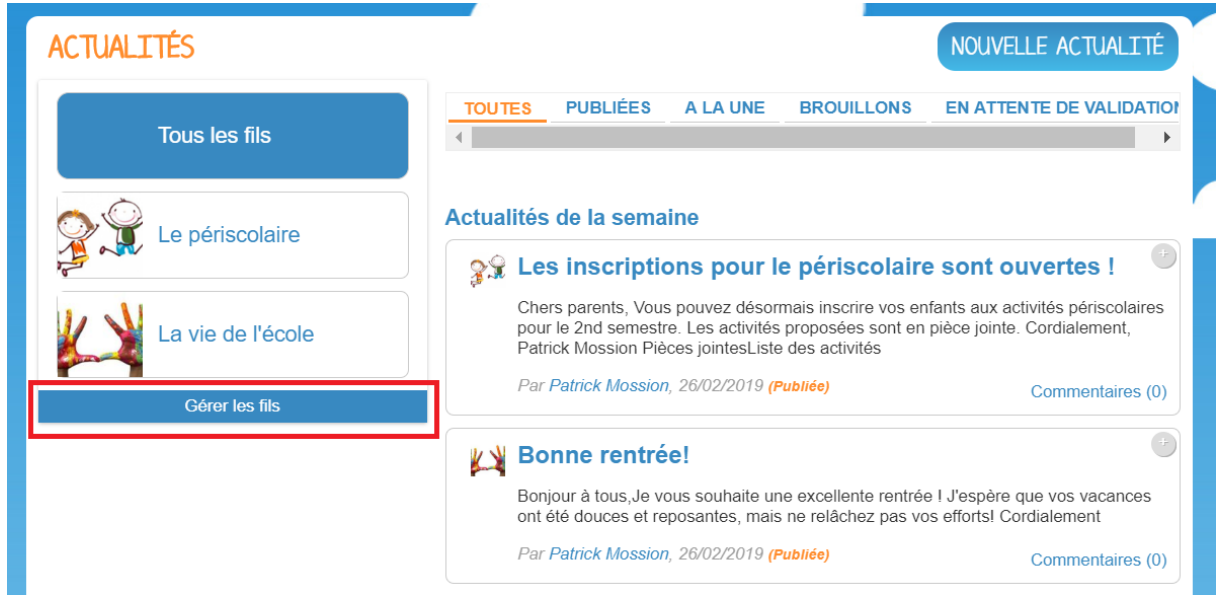

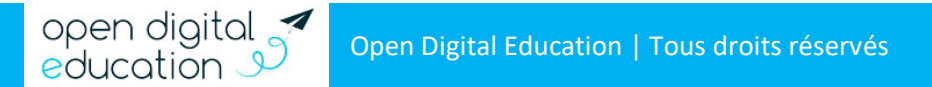

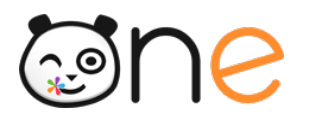

• Cliquez maintenant sur « Nouveau fil » ;

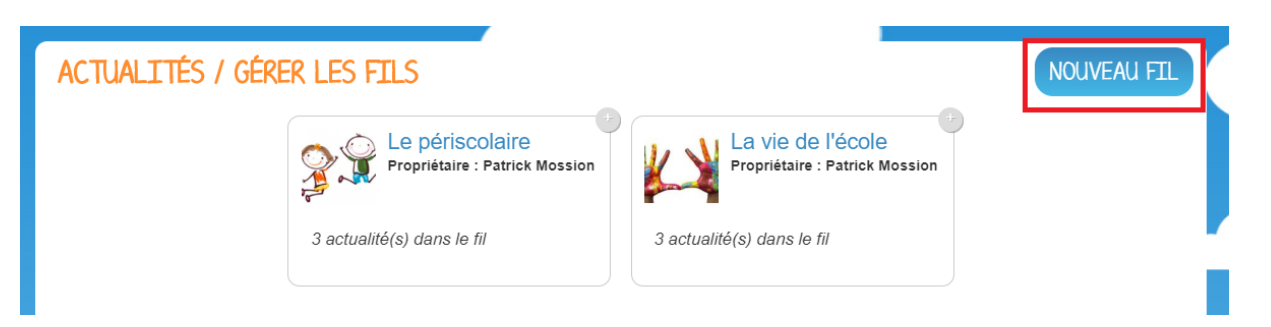

- Saisissez le titre du fil ;
- Choisissez une image d'illustration ;
- Cliquez sur « Enregistrer ».

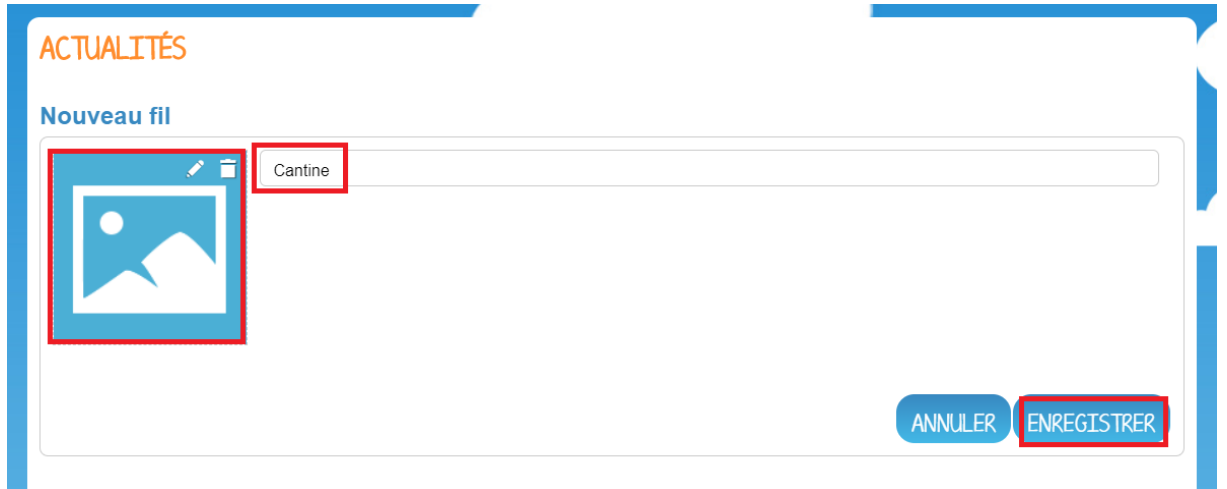

Partagez ensuite votre Fil d'actualités aux utilisateurs de votre choix. Les différents droits que vous pouvez attribuer aux autres utilisateurs du réseau sur le fil d'actualités sont les suivants :

- Contribuer : l'utilisateur peut créer des actualités qui vous seront soumises avant publication ;
- Publier : l'utilisateur peut publier directement des actualités dans le fil ;
- Gérer : l'utilisateur peut modifier, partager ou supprimer le fil d'actualités.

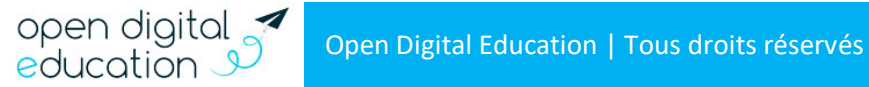